# Storybird

WEB 2.0 as a reliable tool for learning and success

Guide for a Storybird use in classroom

17-01-2014

Responsible Teacher: Cristina Rocha (school librarian and Portuguese teacher)

#### **Storybird** – the place for those who like to dream by writing.

A short story about how I took knowledge about Storybird

I found eTwinning Platform by chance while having a trip through internet and I jump to Autumn Lab formations at that time. I got very happy because I was able to apply and get information in a free sharing formation around Europe and in a comfortable place like home. I participated in three diferente Labs during two weeks each. Autumn Lab gives a teacher the chance of having a high practice formation sharing knowledge with lots of European countries teachers, learning results and experiences in classroom.

At that time the three Labs were about Podcasting, Media in Classroom e Mindmapping. Once started the sharing habits will never stop. Because of that I integrated a new group with Robert Cunnings and another with Daniela Arghir Bunea.

Storybird appears from a journey through Internet, experiencing Cool Tools For School while I was searching for something innovating for Creative writing classes in a way that provides also to the students the chance of being read by their friends and colleagues and all over the world.

#### **How to find:**

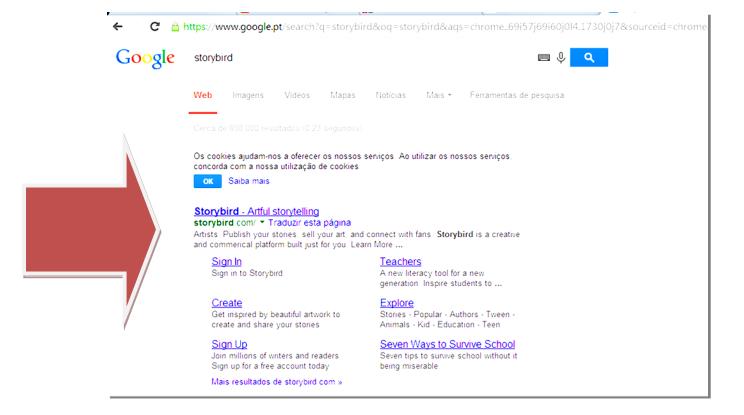

#### How to apply:

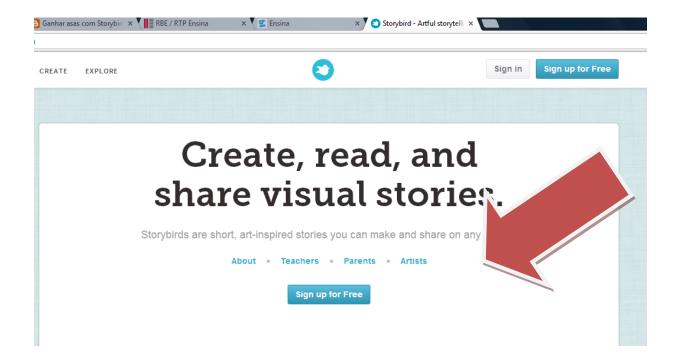

<u>Sign up for free</u> allows the registration for free only for <u>Stories</u> not for <u>Poetry</u>.

Who can register: Parents, Teachers and Artists.

You must choose the **account type**:

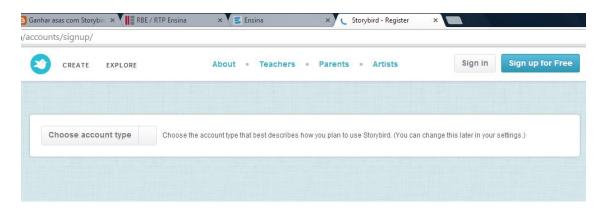

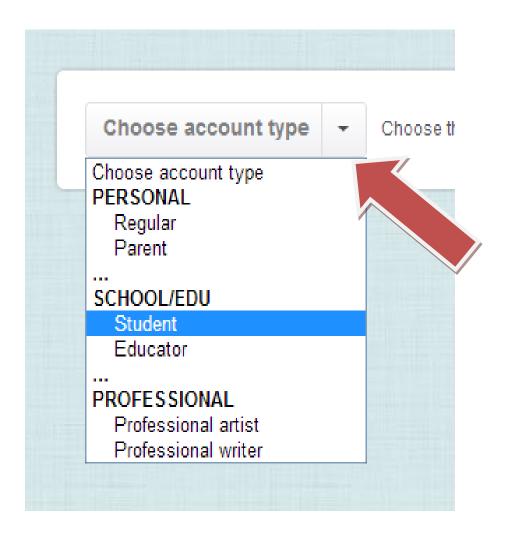

Depending on the choice, if it is for **Students** they will get autonomy to produce texts almost without any surveillance:

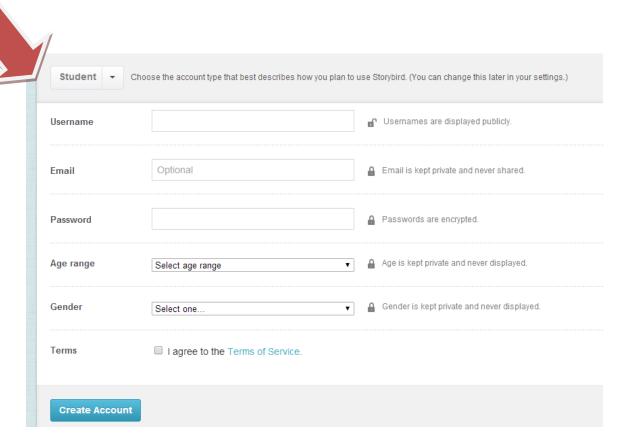

#### For teachers

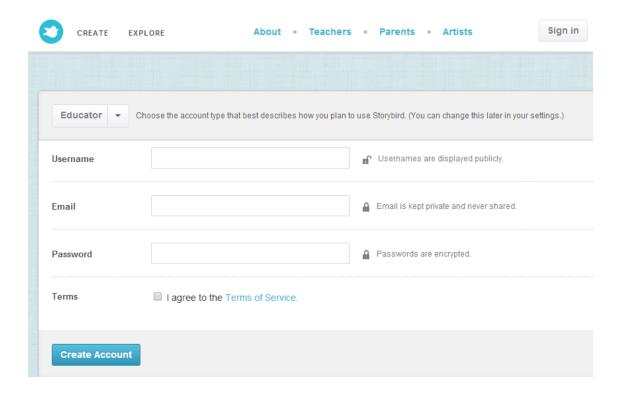

### Once signed up.

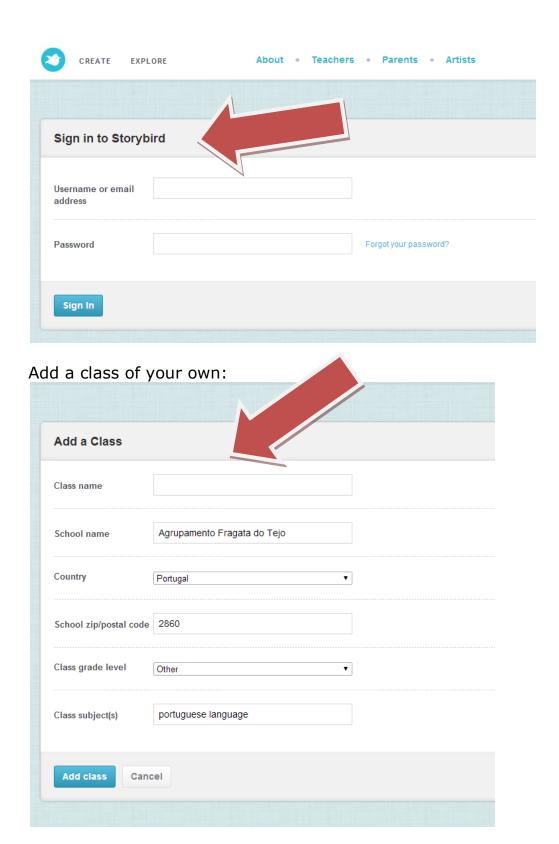

### **Students invitations to the class**

Students indicate their <u>username</u> and the program generates itself a password automatically, but it can be changed by the teacher that owns the account.

Teacher moderates the productions, making corrections, extinguishing or sharing online.

Texts are read and evaluated by those who read online and their teacher and colleagues in the classroom.

The last visit gets registered, so teacher knows when did the student work on that text for the last time.

Teacher can comment each "book", indicating corrections to be done.

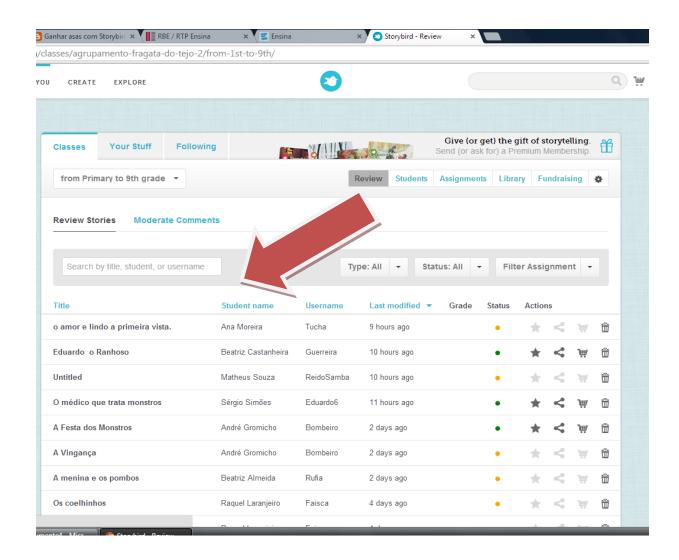

So, now we have a class created and children with their username and password can come and start writing, whenever they like or want to dream, create, invest in a better grade at his subject and get success.

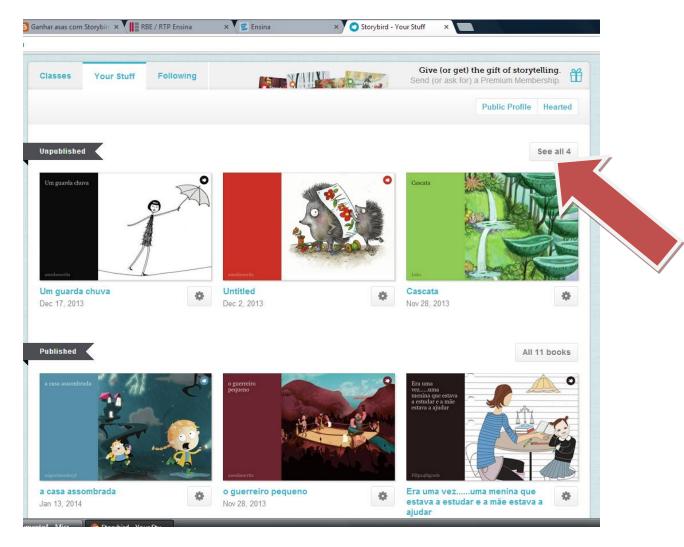

When you press the Create button, groups of images appear and children can choose by pressing one of them that pleases him the most.

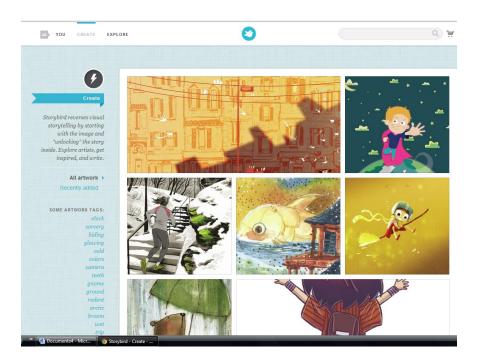

A button called **use this art** appears and you must press and choose:

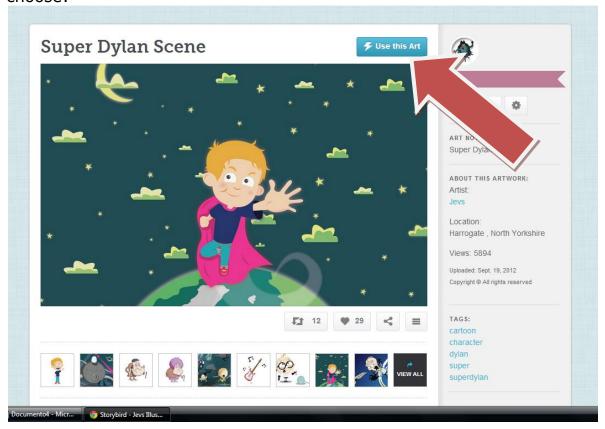

#### **For a Story** and there you are, ready to write a book!

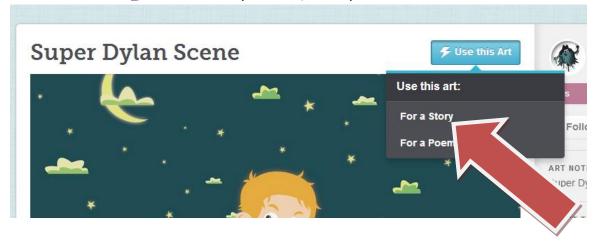

## Finally the **Creative writing art starts** for everyone:

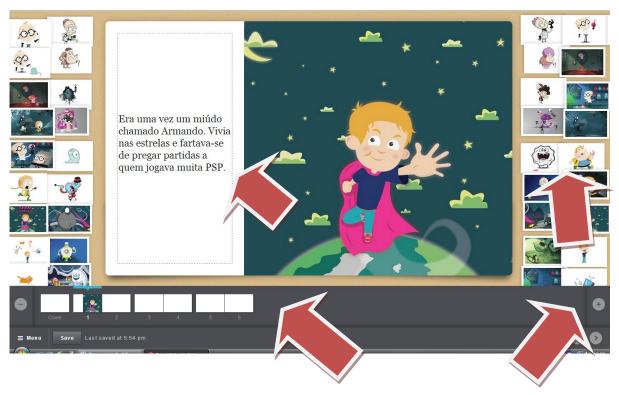

Create the cover of the book, the pages, scroll and push the images into the page and write.

How to **Save**, **Publish** and invite for **Collaborative** writing by pressing a button.

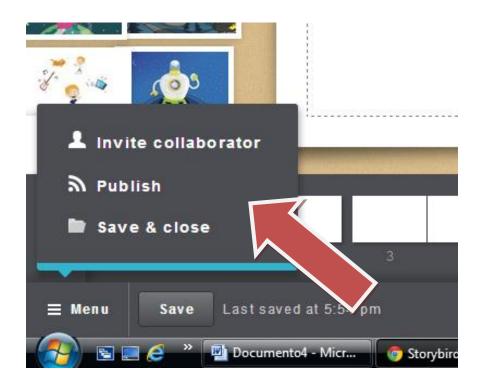

To use the account and leave in a **Safety Mode**:

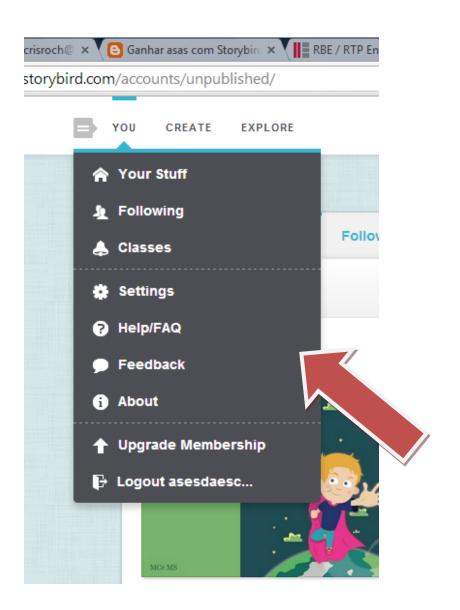

## conclusions

Potentialities for a class of languages.

Students collaborate with each other, they teach the procedures, providing autonomy and critical skills on writing rules and themes.

Teacher has the information about the student's production online.

It is possible the edition of the book in English, in a digital format or paper.

Allows the creations of invented stories, oriented in a subtly way, with artists collections of draws.

Allows free creativity to the student.

Allows the application of language skills, the level of spelling, syntax and semantics;

- Allows the debate and the vote;
- Accountability for something of his own;

#### Obstacles:

- In terms of number of students only 35 per class can be manageable by creating more accounts;
- The level of correction (allows the teacher to use the correct account open if everyone enters with teacher password) if the student has username and password, implies that the teacher has to open and enter the account or refer to the comments;
- -In terms of publication, there is no moderator of languages other than English at this time.

Maria Cristina Rocha (school librarian and Portuguese teacher) 17 de janeiro 2014